# **BangerMenu**

Andre´ Trettin

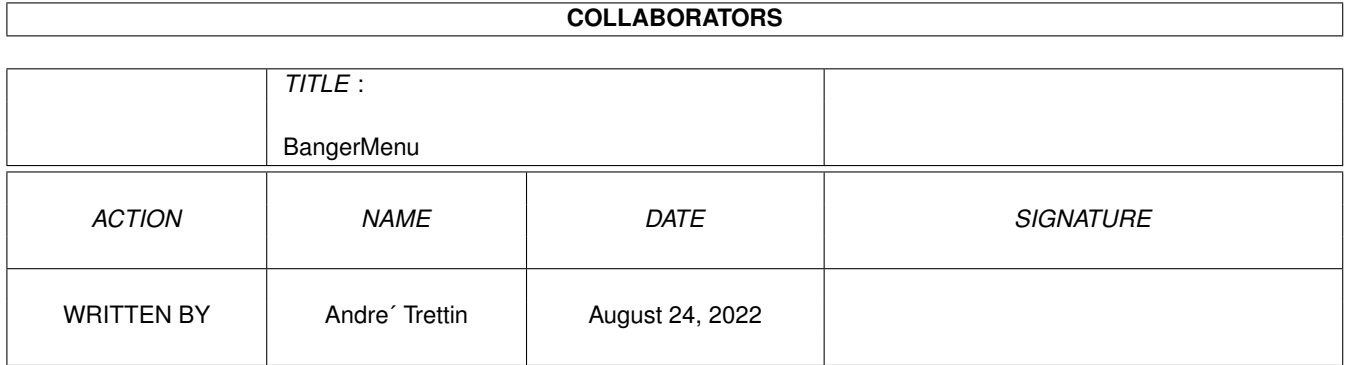

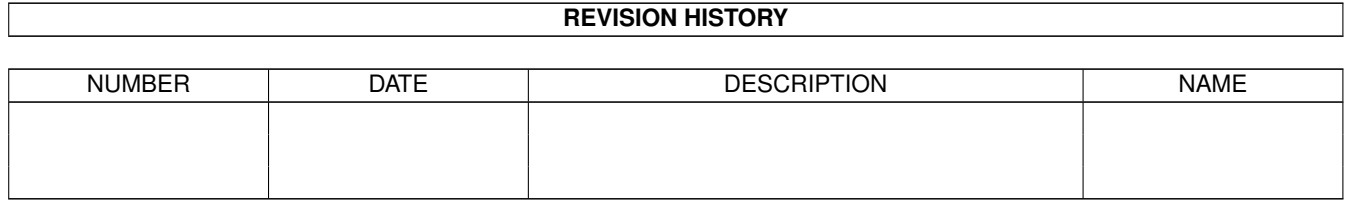

# **Contents**

# 1 BangerMenu [1](#page-3-0) 1.1 BangerMenu Documentation . . . . . . . . . . . . . . . . . . . . . . . . . . . . . . . . . . . . . . . . . . . . . [1](#page-3-1) 1.2 What is the use of BangerMenu? . . . . . . . . . . . . . . . . . . . . . . . . . . . . . . . . . . . . . . . . . . . [2](#page-4-0) 1.3 BangerMenuDisk . . . . . . . . . . . . . . . . . . . . . . . . . . . . . . . . . . . . . . . . . . . . . . . . . . . [2](#page-4-1) 1.4 BangerMonitorID . . . . . . . . . . . . . . . . . . . . . . . . . . . . . . . . . . . . . . . . . . . . . . . . . . . [2](#page-4-2) 1.5 Copyright . . . . . . . . . . . . . . . . . . . . . . . . . . . . . . . . . . . . . . . . . . . . . . . . . . . . . . . [3](#page-5-0) 1.6 System requirements . . . . . . . . . . . . . . . . . . . . . . . . . . . . . . . . . . . . . . . . . . . . . . . . . [3](#page-5-1) 1.7 Installation . . . . . . . . . . . . . . . . . . . . . . . . . . . . . . . . . . . . . . . . . . . . . . . . . . . . . . [3](#page-5-2) 1.8 Commandoline . . . . . . . . . . . . . . . . . . . . . . . . . . . . . . . . . . . . . . . . . . . . . . . . . . . . [5](#page-7-0) 1.9 How to use BangerMenu . . . . . . . . . . . . . . . . . . . . . . . . . . . . . . . . . . . . . . . . . . . . . . . [5](#page-7-1) 1.10 Keyboard control . . . . . . . . . . . . . . . . . . . . . . . . . . . . . . . . . . . . . . . . . . . . . . . . . . . [6](#page-8-0) 1.11 How to setup a configuration . . . . . . . . . . . . . . . . . . . . . . . . . . . . . . . . . . . . . . . . . . . . . [7](#page-9-0) 1.12 Example of an config file . . . . . . . . . . . . . . . . . . . . . . . . . . . . . . . . . . . . . . . . . . . . . . . [8](#page-10-0) 1.13 Error description . . . . . . . . . . . . . . . . . . . . . . . . . . . . . . . . . . . . . . . . . . . . . . . . . . . [12](#page-14-0) 1.14 histroy . . . . . . . . . . . . . . . . . . . . . . . . . . . . . . . . . . . . . . . . . . . . . . . . . . . . . . . . . [12](#page-14-1) 1.15 Thanks and greetings . . . . . . . . . . . . . . . . . . . . . . . . . . . . . . . . . . . . . . . . . . . . . . . . . [13](#page-15-0) 1.16 Author & Adress . . . . . . . . . . . . . . . . . . . . . . . . . . . . . . . . . . . . . . . . . . . . . . . . . . . [14](#page-16-0) 1.17 Index of BangerMenu . . . . . . . . . . . . . . . . . . . . . . . . . . . . . . . . . . . . . . . . . . . . . . . . . [14](#page-16-1)

# <span id="page-3-0"></span>**Chapter 1**

# **BangerMenu**

### <span id="page-3-1"></span>**1.1 BangerMenu Documentation**

BangerMenu

BangerMenu 3.3 (4-Sep-96) What is the use of BangerMenu? A short introduction BangerMenuDisk A extra version for disk BangerMonitorID Get the IDNo. of any solution Copyright Copyright and other important things System requirements Everything you need to start BangerMenu Installation How to install manually Commandoline commandos of BangerMenu How to use BangerMenu A short instruction manual Keyboard control How to control BangerMenu ? How to setup a configuration A short description how to setup a configuration file An example configuration For a closer look at such a file

```
Error description
                 Error ? Why ?
Histroy
                           Versions and Bug report
Thanks
                            Thanks and greetings
ContorMy adress
```
### <span id="page-4-0"></span>**1.2 What is the use of BangerMenu?**

What is the use of BangerMenu?

With BangerMenu you can make a selection to execute batch files and to launch programs by using a graphical user interface. It is similar to MS-DOS Start menu.

If you press the Caps Lock key or the leftmousebotton during the boot process a window will appear. This window contains buttons to execute batch files and to launch programs according to the programs configuration. To execute batch files or to launch programs select one of the gadgets. If you changed your mind and you wanted to go on with your startup-sequence then press Escape or the Q key to quit the program.

#### <span id="page-4-1"></span>**1.3 BangerMenuDisk**

Why BangerMenuDisk ?

BangerMenuDisk come from BangerMenu 1.235. It is extrem little and have no specialy GUI.

look at BangerMenuDisk.guide

BangerMenuDisk copyright by Andre' Trettin and is a part of BangerMenu paket.

### <span id="page-4-2"></span>**1.4 BangerMonitorID**

Get the IDNo. for the solution

BangerMonitorID get the number of the solution. The number use BangerMenu, if you want a other solution as NTSC or PAL (z.B. CyberVision 800\*600).

BangerMonitorID start without any parameter. Chose the solution. Note the number. Ready.

BangerMonitorID copyright by Andre' Trettin and is a part of BangerMenu paket.

## <span id="page-5-0"></span>**1.5 Copyright**

#### Copyright

This programm is GIFTWARE. If you like this programm and if you use it often you can send me an exciting postcard from you hometown or other things.

contact

.

If you have some good idees to make this programm better or if you found some bugs (I hope not) I would be pleased about a postcard from you. If you are writing programms too I allow you to use my code (it's in assembler) to copy programmparts for your own programm.

Use it at your own risk!

The Installer is copyright by Amiga Technologies (Divison by ESCOM) MagicWB is copyright 1992-1994 © by Martin Huttenloher.

#### <span id="page-5-1"></span>**1.6 System requirements**

System requirements

To run BangerMenu you need Kickstart 2.04 or a later version. The gadtools.library has to be in your "Libs:" directory. Since library is included in your "Libs:" directory since Kickstart 2.04.

## <span id="page-5-2"></span>**1.7 Installation**

#### Installation

To install BangerMenu onto a separate disc you should copy the program BangerMenu in your :c/ directory and the configuration file in your :s/ directory.

To install BangerMenu onto your hard disc you should copy the every file of the program package into a directory, for example "Work:Tools/BangerMenu" or the same dirs like the discs

This is the top of the original startup-sequence.

; \$VER: startup-sequence 39.9 (9.8.92)

C:SetPatch QUIET C:Version >NIL: C:AddBuffers >NIL: DF0: 15 FailAt 21 C:MakeDir RAM:T RAM:Clipboards RAM:ENV RAM:ENV/Sys C:Copy >NIL: ENVARC: RAM:ENV ALL NOREQ Resident >NIL: C:Assign PURE Resident >NIL: C:Execute PURE Assign >NIL: ENV: RAM:ENV Assign >NIL: T: RAM:T Assign >NIL: CLIPS: RAM:Clipboards Assign >NIL: REXX: S: And this are the necessary changes, if you use BangerMenu without a particular monitor ; \$VER: startup-sequence 40.3 (4-Sep-96) ; the versionnr. not important FailAt 21  $\bigcap$ . MakeDir RAM:T RAM:Clipboards RAM:ENV RAM:ENV/Sys ;to create the T-dirctory to  $\leftrightarrow$ ram Assign >NIL: ENV: RAM: ENV interval in the second to run interval in the second to run in the second to run in the second second in the second second in the second second second in the second second second second second se Assign >NIL: T: RAM:T ; skripts by BangerMenu Assign >NIL: CLIPS: RAM:Clipboards  $<$ Pfad $>$ BangerMenu ;this will be copied to IF ERROR THEN  $\qquad \qquad$  ; startup-sequence NewShell ENDCLI<sub>J</sub> ENDIF C:SetPatch QUIET C:Version >NIL: C:AddBuffers >NIL: DF0: 15 Resident >NIL: C:Assign PURE Resident >NIL: C:Execute PURE Assign >NIL: REXX: S: And this are the necessary changes, if you use BangerMenu with a monitor like VGA or Euro72 (etc.) ; \$VER: startup-sequence 40.3 (4-Sep-96) ; the versionnr. not important FailAt 21  $\mathcal{C}$ : MakeDir RAM:T RAM:Clipboards RAM:ENV RAM:ENV/Sys ;to create the T-dirctory to  $\leftrightarrow$ ram Assign >NIL: ENV: RAM: ENV  $\qquad \qquad$  ; this is needed to run Assign >NIL: T: RAM:T ; skripts by BangerMenu Assign >NIL: CLIPS: RAM:Clipboards C:SetPatch QUIET  $\leftarrow$  ; this is necessary for the  $\leftarrow$ monitordriver

```
Copy >NIL: ENVARC: RAM:ENV ALL NOREQ
DEVS:Monitors/VGAOnly ;if VGAOnly in the Monitors-Dir ←
   , then you
                                                ; must add this line to startup- \leftrightarrowsequence
<Pfad>BangerMenu MT=<Treiber> MONITORID=<IDNumber> ;look at
               usage
               IF ERROR THEN
NewShell
ENDCLI
ENDIF
C:Version >NIL:
C:AddBuffers >NIL: DF0: 15
Resident >NIL: C:Assign PURE
Resident >NIL: C:Execute PURE
Assign >NIL: REXX: S:
```
## <span id="page-7-0"></span>**1.8 Commandoline**

.

Commandoline

FN=PREFSFILENAME/K,MT=MONITORTREIBER/K,MONITORID/K/N,NOKEY/S

FN=PREFSFILENAME/K: the name of the config if you give no filename then BangerMenu search for BangerMenu ←- .prefs in the active dir and the S: dir.

MT=MONITORTREIBER/K: give a name of the monitordriver for use a different solution  $\leftarrow$ 

Only with MONITORID.

MONITORID/K/N: A number of a screensolution in decimal. You can find the  $\leftrightarrow$ right number with the program BangerMonitorID

.

NOKEY/S: BangerMenu will appear every startup

### <span id="page-7-1"></span>**1.9 How to use BangerMenu**

How to use BangerMenu

BangerMenu can only be started by using the shell. If you would like to see the menu every time you boot then you have to add the commando nokey in your startup-sequence . This is favourable for floppy discs with more than one application or game. If you call BangerMenu without any parameters you have to press the Caps Lock key or the Leftmousebotton to start the menu. If you did not press the Caps Lock key or the Leftmousebotton the ordinary startup-sequence will be executed. BangerMenu can be cancelled by pressing the close gadget, escape or the q key. In this case your ordinary startup-sequence will be continued. New at version 2.0 you can load a monitordriver. 1. Setpatch must run before BangerMenu. 2. If VGAOnly in the DEVS:Monitors-Dir then must the program run before BangerMenu ← , too. 3. You must give the monitordriver name and the idnumber. Look at example: BangerMenu MT=DEVS:Monitors/VGA monitorid=233508 Here is a list of IDs and there solutions MONITORID MONITORDRIVER SOLUTIONS 102400 DEVS:Monitors/NTSC 640\*200 ;standard (USA)<br>167936 DEVS:Monitors/PAL 640\*256 ;standard (Euro ; standard (Europe) 233508 DEVS:Monitors/Multiscan 640\*480 430116 DEVS:Monitors/Euro72<br>561192 DEVS:Monitors/Super72 DEVS:Monitors/Super72 800\*600 626688 DEVS:Monitors/DblNTSC 640\*400

```
This list is not complete. For more IDnumber you can look at the includes
graphics/modeid.(i/h) or sent me
               Mail
```
692224 DEVS:Monitors/DblPAL 640\*512

this the solution. It is possible to represent the solution of a graphicboard like CyberVision on BangerMenu. You must only know the monitorID-number. To get the number look at the developersoftware. New at version 2.01 you can use BangerMonitorID to get the ID-number of any ← solution you want.

## <span id="page-8-0"></span>**1.10 Keyboard control**

Keyboard control

During startup CAPS-Lock-key: BangerMenu appear Leftmousebotton: BangerMenu appear

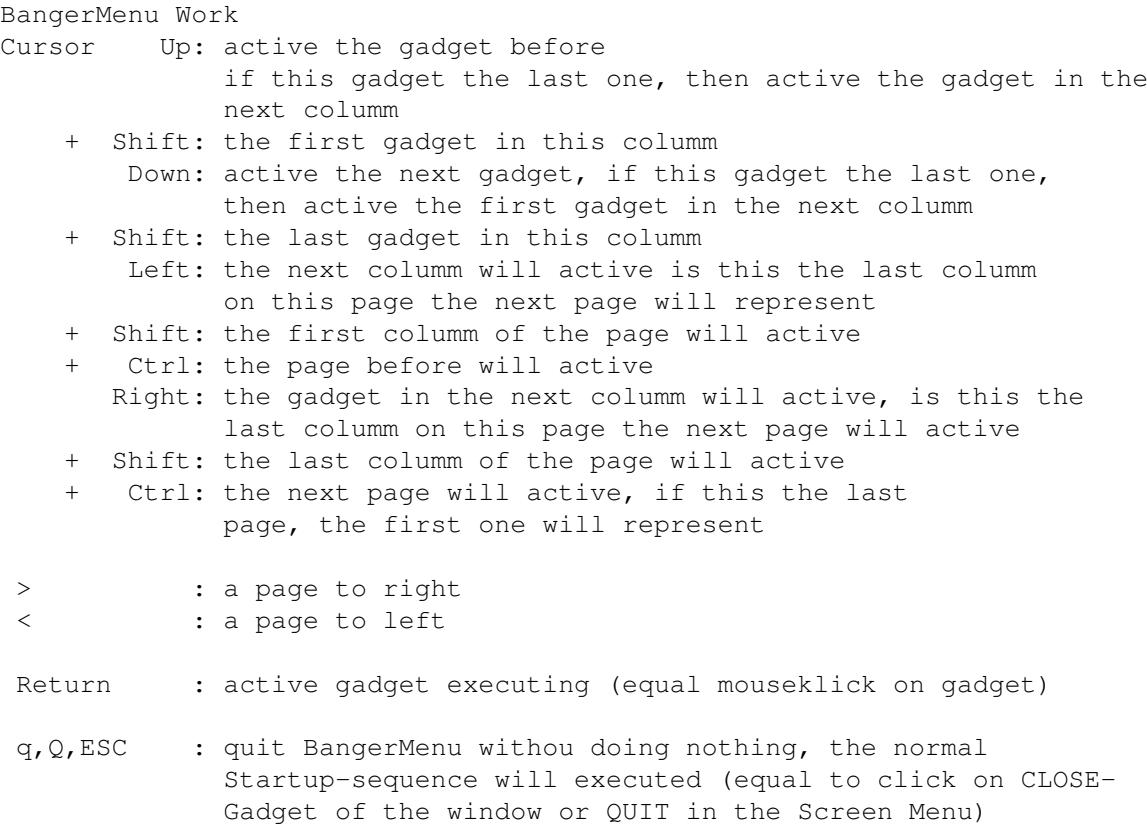

## <span id="page-9-0"></span>**1.11 How to setup a configuration**

How to setup a configuration

New at version 3.3 you can give the config every name you want. If BangeMenu called without a configfile then BangeMenu search in active dir or S:-dir for BangeMenu.Prefs.

```
example:
MENU
 Entry1 MKEY 1
 Entry2 MKEY 2
 ·
 ·
ENDMENU
The MENU entry in the config make a Screen Menu.
The Screen Menu will be define between MENU and ENDMENU.
In this config Eintrag1 Eintrag2.
MKEY is the shortcut for the Screen Menu entry.
Here is Eintrag1 the key 1 and Eintrag2 the key 2.
The end of the Screen Menu must be define by ENDMENU.
You can define max. 50 Screen Menu entry.
```
Entry1 COLTITLE ColummTitle1

```
programname1
 programpath1
 programname2
 programpath2 [C]
 programname3
 programpath3
 ·
 ·
COLTITLE ColummTitle2
 programname4
programpath4
 programname5
 programpath5
 programname6
 programpath6 [C]
 ·
 ·
END Entry1
Entry2
 ·
 ·
Every Screen Menu entry must be define Entry1 and END Entry1 !
The COLTITLE give a columm the title. The follow names are the gadgetsname with
programpath. You can define 50 columms.
At every Screen Menu you can define till 2560 gadget on till 10 pages
The parameter [C] can you use by games, demos or programs to change
the dir to programm.
Don´t use at the end of the config the word ENDE (the german word
for end). I have remove it since version 1.220. Thanks goto canadian.
For further information please have a look at the configuration file of
the program package.
```
#### For batchfiles without s-bit use EXECUTE <br/>batchfile>.

## <span id="page-10-0"></span>**1.12 Example of an config file**

```
Example of an config file
MENU
 Tools MKEY T
Demos MKEY D
Spiele MKEY S
ENDMENU
Tools
 ShapeShifter
 S:Bat/ShapeShifter
 Directory Opus
 S:Bat/DOpus
 VT 2.88
 XE1:Util/Viruskiller/VT2.88 [C]
 ReOrg
 XE1:Disc/ReOrg/ReOrg [C]
 CD32
 XE1:Disc/CDRom/CD32/CD32 [C]
```
Ins Compo

END Tools Demos COLTITLE GroßeDemos Analogy XE2:Grafik/Demos/GroßeDemos/analogy.exe [C] CrOnOs XE2:Grafik/Demos/GroßeDemos/CrOnOs [C] DarkSide ! XE2:Grafik/Demos/GroßeDemos/DarkSide.exe [C] EternalMadness XE2:Grafik/Demos/GroßeDemos/EternalMadness [C] Faculty XE2:Grafik/Demos/GroßeDemos/Faculty [C] Ilyad XE2:Grafik/Demos/GroßeDemos/Ilyad [C] Manipulations XE2:Grafik/Demos/GroßeDemos/Manipulations [C] Odyssey XE2:Grafik/Demos/GroßeDemos/Odyssey [C] COLTITLE Mittle Balance Syndrome XE2:Grafik/Demos/Par94/Balance\_syndrome Blue-Moon XE2:Grafik/Demos/Par94/Blue-Moon-The-Demo.exe **CCCP** XE2:Grafik/Demos/Par94/cccp CDN-Models XE2:Grafik/Demos/Par94/CDN-Models\_Inc Complex.Vector Execute XE2:Grafik/Demos/Par94/Complex.VectorPreview Dove XE2:Grafik/Demos/GfxDOpus/Dove.exe COOLAUNCH XE2:Grafik/Demos/Par94/COOLAUNCH.fast CP DELUSION XE2:Grafik/Demos/Par94/CP-DELUSION Cream XE2:Grafik/Demos/Par94/Cream ERM-STA XE2:Grafik/Demos/Par94/ERM-STA FatalMorgana Execute XE2:Grafik/Demos/FatalMorgana/FatalMorgana Final Condom XE2:Grafik/Demos/Par94/Final\_Condom FullMoon XE2:Grafik/Demos/Par94/FullMoon Greenday XE2:Grafik/Demos/Greenday/Greenday.exe Hardday XE2:Grafik/Demos/Par94/hardday 7-Heaven Execute XE2:Grafik/Demos/Heaven/7-Heaven.exe IllFlower XE2:Grafik/Demos/Par94/IllFlower INCARCERATED XE2:Grafik/Demos/Par94/INCARCERATED

Execute XE2: Grafik/Demos/Par94/Ins-Compo Justice9 XE2 :Grafik /Demos /Par94 /justice9 Kefrens XE2 :Grafik /Demos /Par94 /Kefrens Love Execute XE2:Grafik/Demos/Love/Love Mindflow XE2 :Grafik /Demos /Par94 /mindflow Mindwarp XE2 :Grafik /Demos /Par94 /Mindwarp MM<sub>p3</sub> XE2 :Grafik /Demos /Par94 /MMp3 Naxis Execute XE2 :Grafik /Demos /Par94 /Naxis Nexus7 XE2 :Grafik /Demos /Par94 /Nexus7 Orbital XE2 :Grafik /Demos /Par94 /orbital .exe Oxygene XE2 :Grafik /Demos /Par94 /Oxygene FridayAtEight XE2 :Grafik /Demos /Par94 /PolkaB .FridayAtEight Real XE2 :Grafik /Demos /Par94 /Real Real XE2 :Grafik /Demos /Par94 /SwapAttack Twisted Minds XE2 :Grafik /Demos /Par94 /twisted\_minds Volcano XE2 :Grafik /Demos /Par94 /Volcano WorldOfAscii XE2 :Grafik /Demos /Par94 /WorldOfAscii Zinko XE2 :Grafik /Demos /Par94 /zinko Zootje XE2 :Grafik /Demos /Par94 /Zootje COLTITLE Intro ROYBLACK XE2 :Grafik /Demos /Intro/!ROYBLACK ! AMONG\_Th Execute XE2 :Grafik /Demos /Intro /AMONG\_Th DentAWolf Execute XE2 :Grafik /Demos /Intro /DentAWolf Str +oasis XE2 :Grafik /Demos /Intro /Str +oasis COLTITLE 40 K Atom XE2 :Grafik /Demos/40 K /Atom Blur XE2 :Grafik /Demos/40 K /Blur Craptors XE2 :Grafik /Demos/40 K /Craptors Eremation XE2 :Grafik /Demos/40 K /Eremation Fake

XE2 :Grafik /Demos/40 K /Fake

IShotKurt XE2:Grafik/Demos/40K/IShotKurt KillingOfAnEgg XE2:Grafik/Demos/40K/KillingOfAnEgg Nitte XE2:Grafik/Demos/40K/Nitte Siesta XE2:Grafik/Demos/40K/Siesta END Demos Spiele COLTITLE Action Lionheart XE4:Action/Lionheart/Lionheart NEMAC\_4 XE4:Action/NEMAC\_4/NEMAC\_4 COLTITLE Adventure HeartOfChina XE4:Adventure/HeartOfChina/HeartOfChina HeroQuest XE4:Adventure/HeroQuest/HeroQuest Hexuma XE4:Adventure/Hexuma RiseOfTheDragon XE4:Adventure/RiseOfTheDragon/RiseOfTheDragon Simon XE4:Adventure/Simon/Simon Zak XE4:Adventure/Zak/Zak COLTITLE Geschick Croak2 Newshell from XE1:Misc/BangerMenu/Bat/Croak2 SpaceTaxi2 XE4:PD/SpaceTaxi2/SpaceTaxi2 COLTITLE Mix Rules XE4:Mix/Rules/Rules DrMario Newshell from XE1:Misc/BangerMenu/Bat/DrMario COLTITLE Rolli Avalon2 XE4:PD/Avalon2/Avalon2 DragonStrike XE4:Rolli/DragonStrike/DragonStrike Ishar I Newshell from XE1:Misc/BangerMenu/Bat/Ishar1 COLTITLE Simlation Frontier XE4:Simlation/Frontier/Frontier TP XE4:Simlation/TP/TP COLTITLE Strategie Artillerus XE4:PD/Artillerus/Artillerus Brain

XE4:PD/Brain/Brain

Imperial XE4:PD/Imperial/Imperial

```
Shanghai
XE4:PD/Shanghai/Shanghai
S_Tanks
XE4:PD/S_Tanks/S_Tanks
END Spiele
```
# <span id="page-14-0"></span>**1.13 Error description**

Error description

Returncodes description

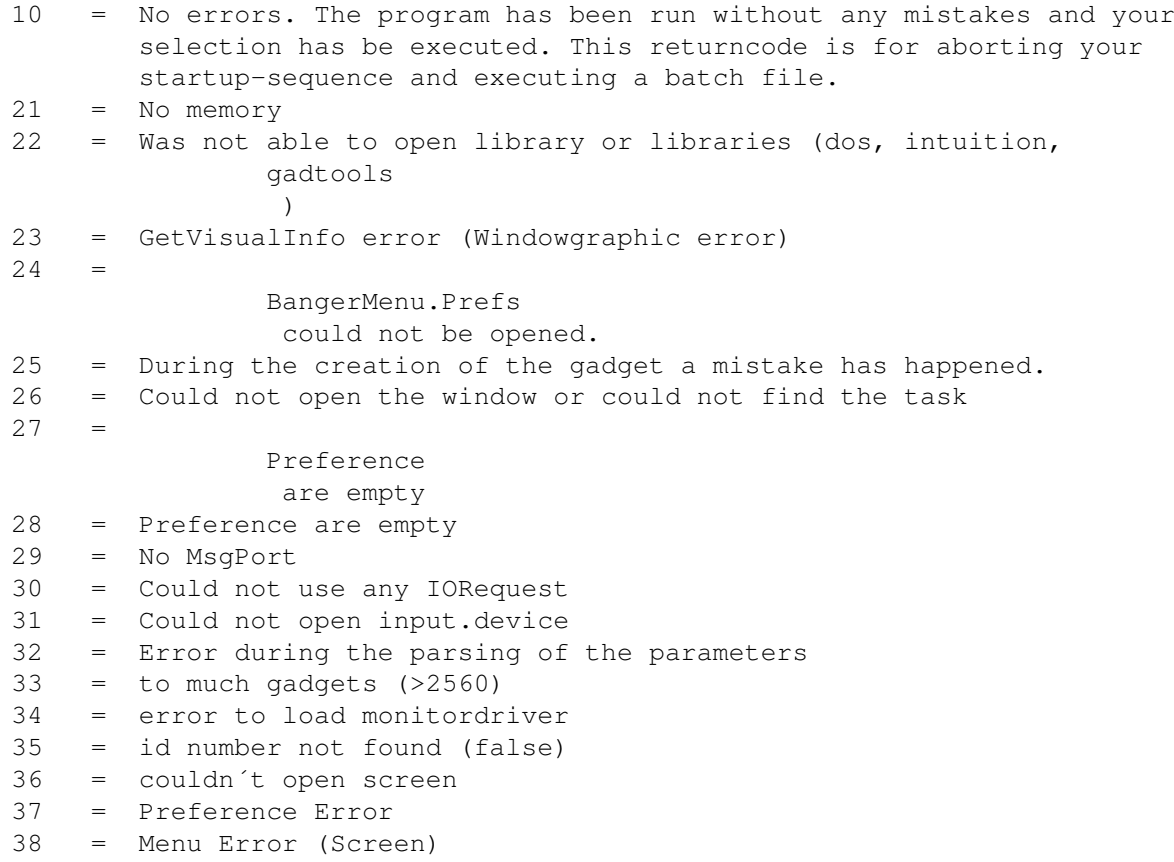

# <span id="page-14-1"></span>**1.14 histroy**

Version and Bug report

1.210 first aminet release 1.220 remove ENDE checkrountine from configfile; (for example: defender...) little bug in the screentitle test CROAK2 (aminet/game/jump): workbench: the frogsprite have a error

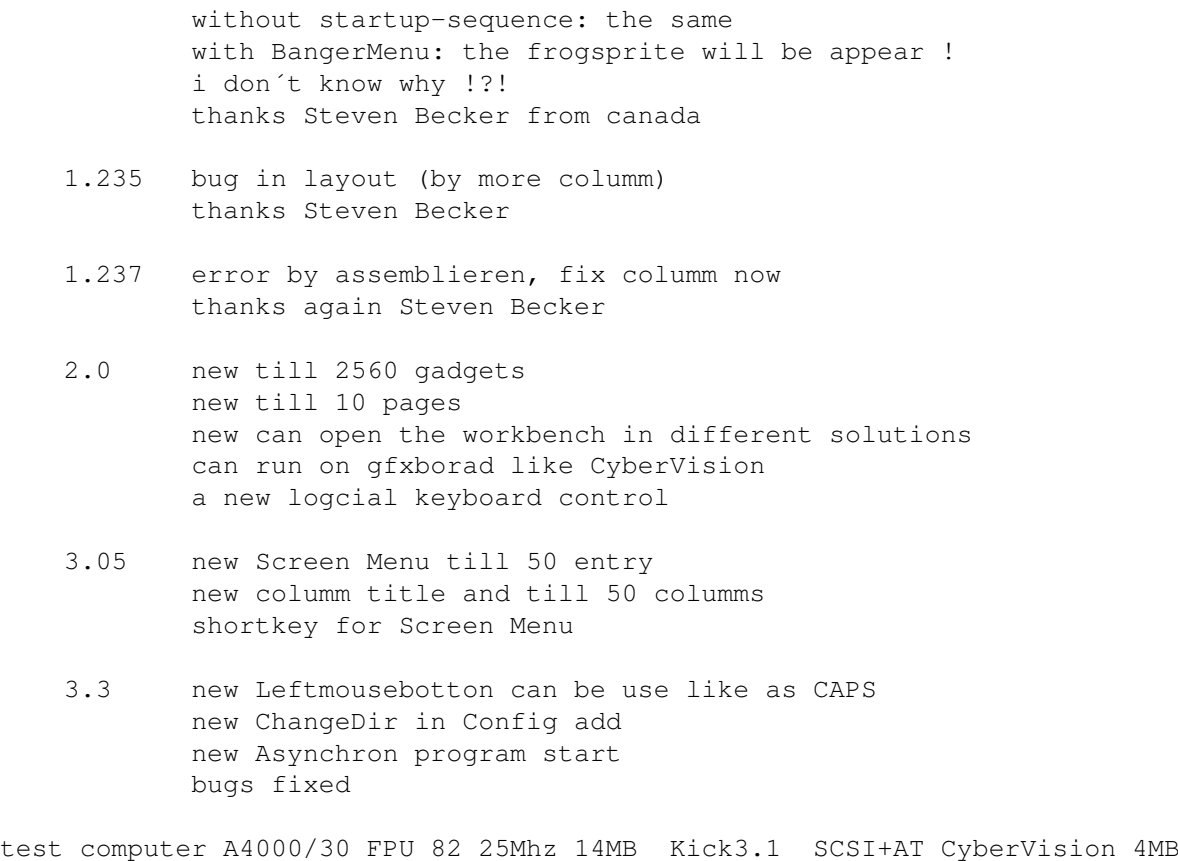

A1200 28Mhz 6MB Kick3.0 AT A1200/30 50Mhz 24MB Kick3.0 SCSI+AT

# <span id="page-15-0"></span>**1.15 Thanks and greetings**

Thanks and greetings in alphabetical list

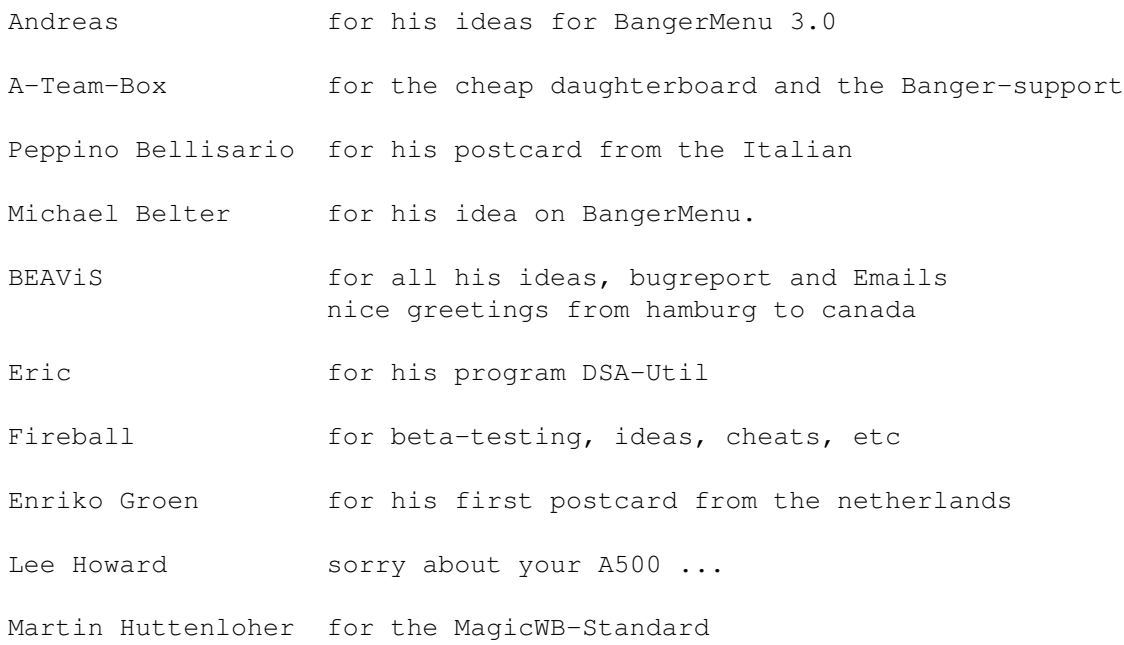

MCP-coder for they god program !!! Mick Poole **for his suggestions** Johan Sandberg hallo Swedish Christian Schacht for his VGA suggestion and EMail Skobar we talk on IRC

## <span id="page-16-0"></span>**1.16 Author & Adress**

Author & Address

Andre' Trettin Duwockskamp 33 21029 Hamburg Germany

040/7246861

EMail: tretti-a@rzbt.fh-hamburg.de

Program advertising: BangerVersion 1.357 Aminet/util/misc writes the versionstring as filecomment

> BangerIsharIns Aminet/game/patch install Ishar 1 on HD

BangerFileChc the next time in Aminet A FileChecker for the mailbox is in a test phase. The checker can check on double, fakes and many filetypes. --> BangerFileChecker If you want to test the filechecker for the mailbox then send me a email I must write only the english guide still

BangerDSA-KS Aminet/game/role A plant search program for the german role playing game "DSA"

BangerKommKurz Aminet/dev/asm The comment will be cut in sourcecode and includes of assembly.

### <span id="page-16-1"></span>**1.17 Index of BangerMenu**

Address

Author

- BangerMenu.Prefs
- BangerMenuDisk

BangerMonitorID

CAPS-Lock-Key

Close-Gadget

Commandoline

Cusorsteuerung

Thanks and Greetings

ESC-Key

Error

Histroy

Installation

Installationscript

Config

Q-Key

Startup-sequence

Keyboard control